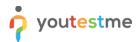

| Requirement     | Error hint from question upload not correct |
|-----------------|---------------------------------------------|
| Author          | YouTestMe                                   |
| Confidentiality | Public                                      |
| Last save date  | Monday, March-28-2022 at 3:07:00 PM         |

# **Table of Contents**

| 1 | Introduction                               | .1  |
|---|--------------------------------------------|-----|
| 2 | Accessing the Question pool page           | .1  |
| 3 | Creating question pool                     | . 2 |
| 4 | Inserting questions into the question pool | . 2 |
| 5 | Confirmation that the requirement is met   | .3  |

# **1** Introduction

This article explains how to confirm if the following requirement is well implemented:

• Error hint from question upload not correct.

# 2 Accessing the Question pool page

To access the Question pool page, hover over the "**Tests**" section in the main menu, then select "**Question pools**".

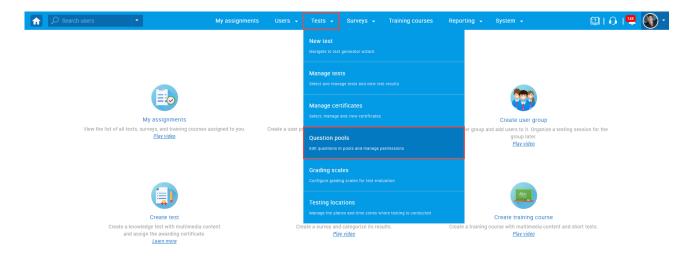

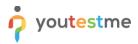

#### 3 Creating question pool

To create a question pool, follow the steps below:

- 1. Select the **"New"** button.
- 2. In the pop-up dialog, enter the desired name of the question pool.
- 3. Enter a description (optional).
- 4. Click the **"Save"** button.

| Search users                                                                                        | My assignm | ients Users <del>-</del>                        | Tests 👻  |        | Training courses | Reporting 👻                          | 🗐 📭 📫 🎯 י |
|----------------------------------------------------------------------------------------------------|------------|-------------------------------------------------|----------|--------|------------------|--------------------------------------|-----------|
| Import from JSON     Import from Excel                                                              |            |                                                 |          |        |                  |                                      | ?         |
| My pools     All pools                                                                              |            | Organize and store qu<br>question pools to crea |          |        |                  | l. You can use                       |           |
| <ul> <li>Pools (67, 418)</li> <li>Cal All Question Types (16, 17)</li> </ul>                        | ?          |                                                 |          |        | LINTING          |                                      |           |
| Astronomy - Advanced Level (0, 4)                                                                   |            | New pool                                        | 1 6 .1 . |        | ~ .<br>×         | odify" role. The<br>is to manage the |           |
| Cyber Security (0, 32)     Digital Marketing (2, 12)     Di Economics (1, 26)                       |            | Name:*                                          | 2        |        |                  | View, modify or                      |           |
| <ul> <li>Essay Questions (0, 20)</li> <li>Example Pool (0, 0)</li> <li>Final exam (0, 0)</li> </ul> | >          | Description:                                    | 3        |        |                  |                                      |           |
| <ul> <li>Final exam (0, 0)</li> <li>Finance (1, 11)</li> <li>General Knowledge (0, 16)</li> </ul>   |            | External ID:                                    |          |        |                  |                                      |           |
| <ul> <li>Informatics (0, 4)</li> <li>Insurance (2, 20)</li> </ul>                                   |            |                                                 | 4 Save   | Cancel | ]                |                                      |           |
| □ Investment (0, 8)  □ IT (12, 160) □ Management (4, 47)                                            |            |                                                 |          |        |                  |                                      |           |
| Management (4, 47)     Math pool (2, 10)     DeolImportTestCase1-OnePool (1, 2)                     |            |                                                 |          |        |                  |                                      |           |
| <ul> <li>Post-Test Survey (0, 11)</li> <li>Tax (2, 7)</li> </ul>                                    |            |                                                 |          |        |                  |                                      |           |

# 4 Inserting questions into the question pool

Once created question pool:

- 1. Navigate to the "Questions" tab.
- 2. Click the "Load questions" button and select "Without images (.xlsx format)".

| Test question p |                                                                   |                    |          |        |        |                |                              |      | New s  | ub-pool                     | ? |
|-----------------|-------------------------------------------------------------------|--------------------|----------|--------|--------|----------------|------------------------------|------|--------|-----------------------------|---|
| Final exan      | 0                                                                 |                    |          |        |        |                |                              |      |        |                             |   |
| nformation      | Questions Users Statistics                                        |                    |          |        |        |                |                              |      |        |                             |   |
| Add question    | <ul> <li>Load questions * Filte</li> </ul>                        | er by tags: 🗇      |          |        |        |                |                              |      |        |                             |   |
|                 |                                                                   |                    |          |        |        |                |                              |      |        |                             |   |
|                 | Without images (.xlsx format)                                     | 2                  |          |        |        |                |                              |      |        |                             |   |
|                 | Without images (.xlsx format)<br>Actio With images (.zip archive) | 2<br>External ID ≎ | Question | n text | \$     | Source pool \$ | Difficulty ≎                 | Туре | ¢      | Testing phase               |   |
|                 |                                                                   | -                  | Question | n text | ¢<br>م | Source pool \$ | Difficulty ≎<br>Select one ~ |      | ¢<br>* | Testing phase<br>Select one | ~ |
| There are no c  | Actio With images (.zip archive)<br>From QTI package (.zip        | External ID ≎      |          |        | Q      | م              | Select one 🗸                 |      |        |                             | ~ |

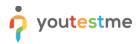

In the pop-up dialog, click the "**Select file**" button to choose the file you want to import, then click the "**Upload**" button.

Note: For testing purposes, you can use this <u>sample</u> to avoid creating a file yourself.

| 1 | Search users Test question pool Final exam | 3                      | My a                            | assignments | Users 👻         | Tests 👻         | Surveys 🔸                                               | Training | courses        | Report | ing 🖵         | System 👻                     | Nev        | v sub-pool                     | ? |
|---|--------------------------------------------|------------------------|---------------------------------|-------------|-----------------|-----------------|---------------------------------------------------------|----------|----------------|--------|---------------|------------------------------|------------|--------------------------------|---|
| 1 | Information Questions Use                  |                        | r by tags: ⑦                    |             |                 |                 |                                                         |          |                |        |               |                              |            |                                |   |
|   | Actions                                    | ID *                   | External ID 🗘                   | Load quest  | tions           |                 |                                                         |          |                | ×      | I \$          | Difficulty \$                | Туре       | Testing phase                  |   |
|   | There are no questions in this po          | ,О<br>ol. To add quest | O<br>ions, click "Add question" | You must us | e this Excel to | emplate to cr   | neet (supported                                         |          | e .xls or .xls |        | ې<br>from the | Select one 🛩<br>QTI package. | Select one | <ul> <li>Select one</li> </ul> | ~ |
|   | Моче Сору                                  |                        |                                 |             | ding question   | is that already | e can be downlo<br>v exist in the po<br>g into question | ol       |                |        |               |                              |            | Rows:                          |   |
|   |                                            |                        |                                 |             |                 | Upload          | Cancel                                                  |          |                |        |               |                              |            |                                |   |

# 5 Confirmation that the requirement is met

If a cell in the Excel file is empty but should contain data, the error message indicates the correct cell. For example, we left cell 4B empty in the "Questions" sheet, and the correct error appears.

|   | A           | В                                         | с        | D        | E               | F      | G      | н      | I.         | J           | К               | L                     |
|---|-------------|-------------------------------------------|----------|----------|-----------------|--------|--------|--------|------------|-------------|-----------------|-----------------------|
|   |             |                                           | Question |          |                 |        |        | Penalt |            | Data Source |                 |                       |
| 1 | Question ID | ,                                         | Туре     | Duration | Difficulty Code | Points | Factor | У      | (Optional) | (Optional)  | Tags (Optional) | Categories (Optional) |
|   |             | What does the "https://" at the beginning |          |          |                 |        |        |        |            |             |                 |                       |
|   |             | of a URL denote, as opposed to "http://"  |          | 200      |                 |        |        |        |            | YTM         | cyber_security  |                       |
| 2 | 1           | (without the "s")?                        | SNC      |          | DEA             | 5      | NORMAL | 1      |            |             |                 |                       |
| 3 | 2           | Which of the following are cyber attacks? | MLC      | 200      | DEA             | 5      | NORMAL | 1      |            | YTM         | cyber_security  |                       |
| 4 | 3           |                                           | TFC      | 200      | DEA             | 5      | NORMAL | 1      |            | YTM         | cyber_security  |                       |
|   |             | Great news! Your computer is now clear    |          |          |                 |        |        |        |            |             |                 |                       |
|   |             | of Ransomware and you're ready to start   |          | 200      |                 |        |        |        |            | YTM         | cyber_security  |                       |
| 5 | 4           | working again. What will you do first?    | SNC      |          | DME             | 7      | NORMAL | 1      |            |             |                 |                       |

| ${\cal O}$ Search users           | •                       | My assignments                             | s Users <del>-</del> Tests        | - Surveys -            | Training courses          | Reporting 👻 | Syst   | em 👻                     | Û                  | II 🙃 I 🔍 🍕                                         |
|-----------------------------------|-------------------------|--------------------------------------------|-----------------------------------|------------------------|---------------------------|-------------|--------|--------------------------|--------------------|----------------------------------------------------|
| Test question pool<br>Final exam  |                         |                                            |                                   |                        |                           |             |        | _                        | New sub-pool       | ≡ ?                                                |
| Information Questions             | Users Statistic         | cs                                         |                                   |                        |                           |             |        | X The ce                 | ell is empty. Ques | ions [4][B]                                        |
| Create new questions or bulk load | them from an Excel file | e or from the QTI package. View, mod       | lify or delete the existing quest | ons. Copy or move then | n to another question poo | ol.         |        |                          |                    |                                                    |
|                                   |                         |                                            |                                   |                        |                           |             |        |                          |                    |                                                    |
| Add question - Load               | questions - Filt        | ter by tags: 💿                             |                                   |                        |                           |             |        |                          |                    |                                                    |
|                                   | questions - Fil         | ter by tags: ⑦                             |                                   |                        |                           |             |        |                          |                    |                                                    |
| Add question - Load               | questions - Fil         | ter by tags: 💿                             |                                   |                        |                           |             |        |                          |                    |                                                    |
|                                   | questions - Filt        | ter by tags: <sup>®</sup><br>External ID ≎ | Que                               | ation text             | \$                        | Source pool | 0      | Difficulty ≎             | Туре               | Work experi-                                       |
| > Search by categories            |                         | External ID 0                              | Que                               | stion text             | ¢<br>م                    | Source pool | ¢<br>Q | Difficulty<br>Select one |                    | <ul> <li>Work exper</li> <li>Select one</li> </ul> |
| Search by categories     Actions  | ۰ ID<br>م               | External ID 0                              |                                   |                        | Q                         |             | Q      | Select one 🗸             | Select one         |                                                    |
| Search by categories     Actions  | ۰ ID<br>م               | External ID<br>O                           |                                   | or "Load questions"    | Q                         |             | Q      | Select one 🗸             | Select one         |                                                    |